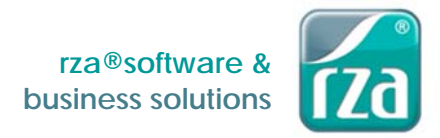

Bitte beachten Sie, dass das Dokument aus dem Jahr 2018 stammt. Es ändern sich lediglich die Jahreszahlen, der Ablauf ist derselbe.

# **RKSV – JAHRESBELEG (Verwendung Kasse)**

Sie sind in Verwendung des Kassenmoduls oder der rza®basic Kasse und nutzen die Sicherheitseinrichtung, so muss mit Jahresende, spätestens jedoch vor dem ersten Barverkauf im neuen Jahr, ein Jahresbeleg erstellt werden.

**Variante 1 – Jahresbeleg manuell erstellen: (empfohlen)** 

**Wir empfehlen, den Jahresbeleg umgehend nach Ihrem letzten Arbeitstag im aktuellen Jahr zu erstellen.** Nachdem der Tagesabschluss am letzten Tag durchgeführt wird, gehen Sie bitte ins Menü "Kassa XX", Zeile "Sicherheitseinrichtung" und klicken unter "Belege erstellen"- "Monatsbeleg/Jahresbeleg" auf "erstellen & drucken". Wenn Sie den Jahresbeleg als XML-Datei exportieren möchten, markieren Sie bitte das Kästchen "XML-Export". Der XML-Export ist nur relevant, wenn Sie den Jahresbeleg auf FinanzOnline hochladen möchten (näheres siehe Möglichkeit 2 der Überprüfung).

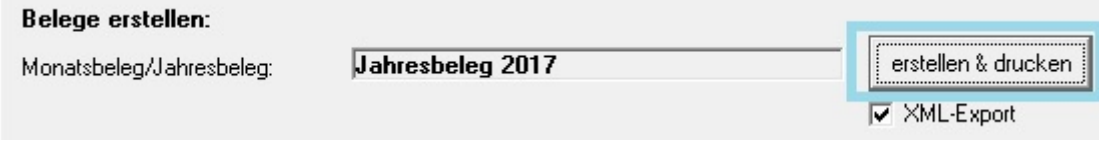

### **Variante 2 – Jahresbeleg wird automatisch erstellt:**

Beim Ersteinstieg in die Barverkäufe/Kundenzahlungen im neuem Jahr, wird der Jahresbeleg automatisch gedruckt. Dabei kommt folgende Meldung:

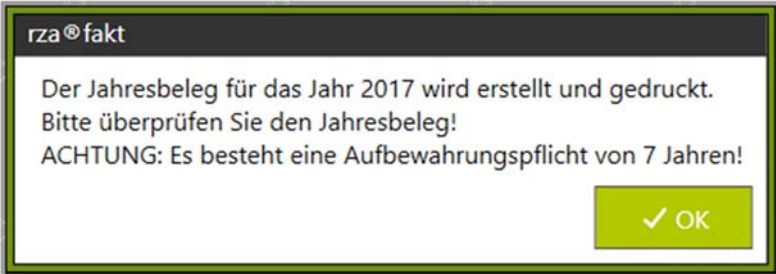

Im nächsten Schritt kann entschieden werden, ob der Jahresbeleg auch exportiert werden soll. Der Export ist nur relevant, wenn Sie den Jahresbeleg auf FinanzOnline hochladen ((näheres siehe Möglichkeit 2 der Überprüfung).

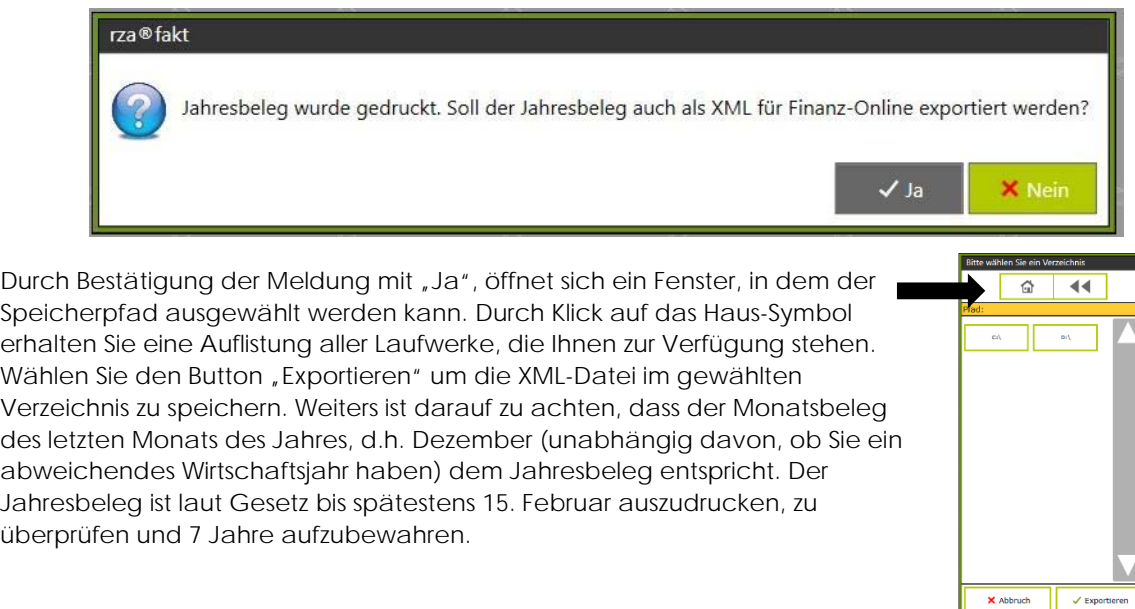

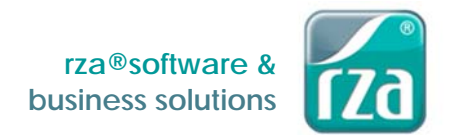

Haben Sie den Jahresbeleg irrtümlich nicht exportiert, können Sie diesen unter "Kassa" – "Datenerfassungsprotokoll" markieren und durch Klick auf "Belegnachdruck" erneut drucken und exportieren.

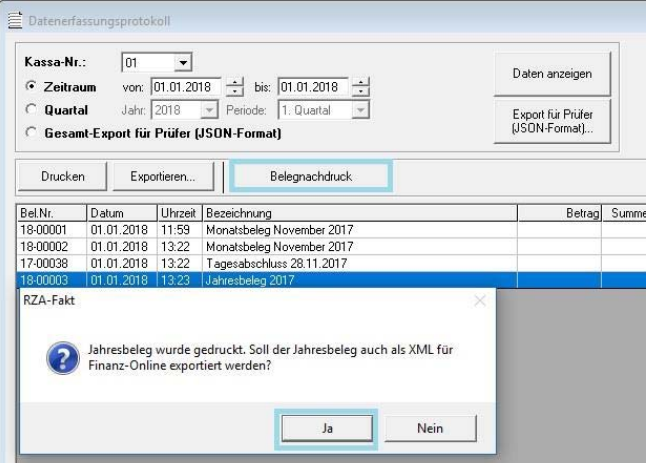

Anschließend gibt es zwei Möglichkeiten der Überprüfung (vgl. Überprüfung des Startbelegs):

# **Möglichkeit 1: Jahresbeleg mittels App überprüfen**

Nachdem der Jahresbeleg ausgedruckt wurde, muss der angedruckte QR-Code mittels Prüfungs-App des BMF überprüft werden.

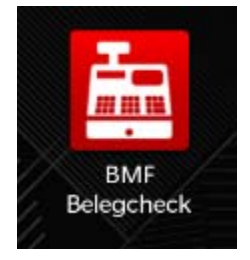

# **Installation des BMF Belegcheck Apps**

Die BMF Belegcheck App wird nach der Installation aus dem Appstore durch Antippen des Kassensymbols aufgerufen. Diese App ist nur für iPhone und Android-Endgeräte verfügbar.

**ACHTUNG:** Kein Windows-Phone

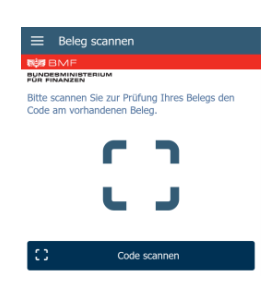

#### **Beleg scannen**

Im folgenden Bildschirm kann durch Antippen des Buttons "Code scannen" der Scannvorgang des QR-Codes gestartet werden.

Sofern eine Internetverbindung besteht, gelangen Sie automatisch zur Anmeldemaske.

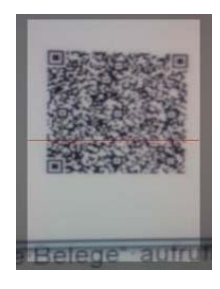

#### **Anmeldung**

Hier ist ein über FinanzOnline generierter Authentifizierungscode anzugeben und mittels "Anmelden" zu bestätigen. Der Authentifizierungscode ist auf FinanzOnline unter "Eingaben/Registrierkassen/Belegprüfung/Verwaltung von Authentifizierungscodes für App zur Prüfung der Kassenbelege" zu finden. Hier muss der Code angefordert werden.

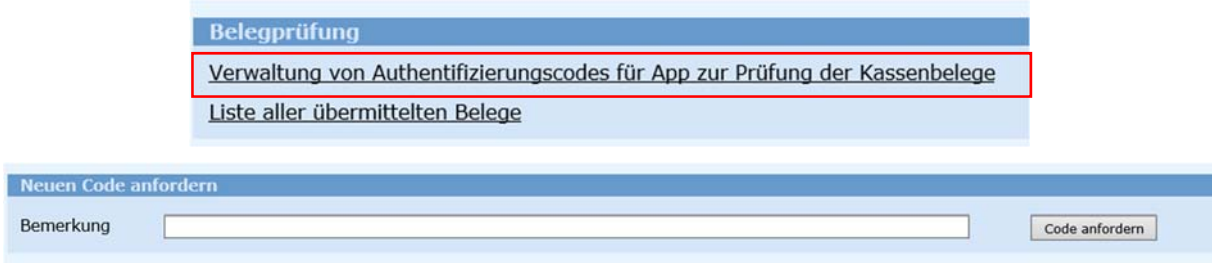

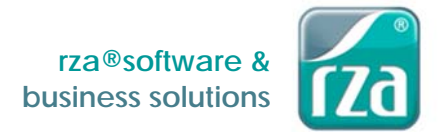

Der angeforderte Code muss im Prüfungs-App eingetragen werden.

(Groß- und Kleinschreibung ist zu beachten!)

**ACHTUNG:** Wurde bereits ein Code bei Überprüfung des Startbeleges angefordert, kann dieser wiederverwendet werden.

Nachdem der Button "Anmelden" betätigt wird, startet der Prüfvorgang und das Ergebnis wird angezeigt.

### **Prüfergebnis**

Nachdem der Beleg überprüft wurde, wird das Prüfergebnis angezeigt. Details zu einem negativen Prüfergebnis sind in FinanzOnline abrufbar.

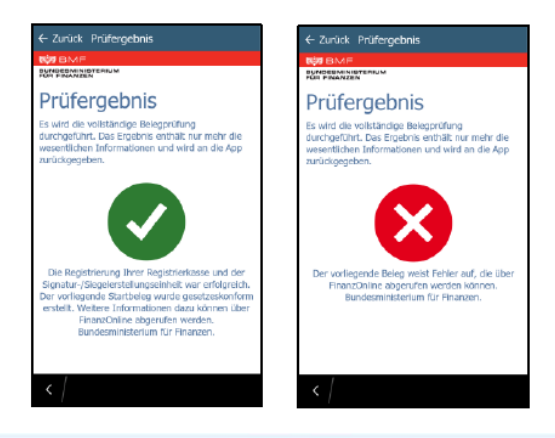

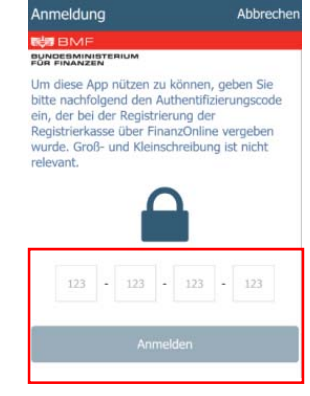

Abbrech

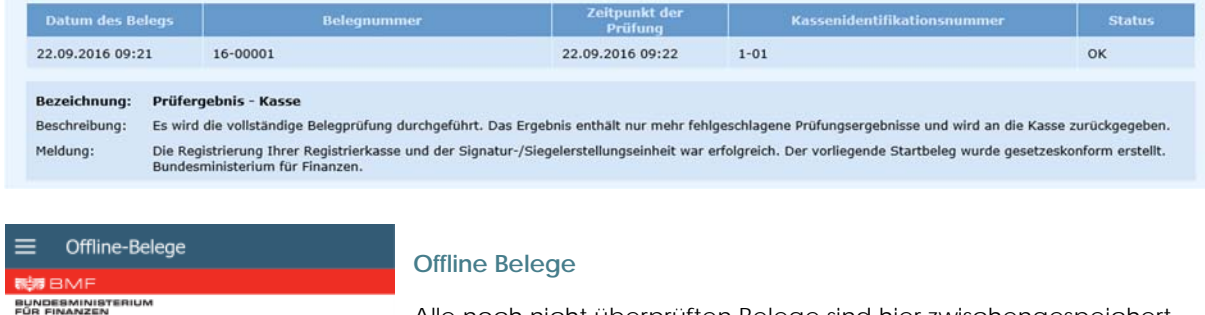

Alle noch nicht überprüften Belege sind hier zwischengespeichert. Durch Antippen bzw. Wischen des Beleges kann zwischen Prüfen oder Löschen entschiede n werden.

## **Möglichkeit 2 der Überprüfung: Jahresbeleg mittels Fileupload bei FinanzOnline**

Diese Variante der Überprüfung entspricht der Vorgehensweise der "Möglichkeit 1" der Registrierung: Import in FinanzOnline.

Anstelle der Überprüfung des QR-Codes des Jahresbeleges mittels Belegcheck-App muss der exportierte Jahresbeleg als XML-Datei bei FinanzOnline hochgeladen werden. Hierfür müssen Sie im FinanzOnline im Menüpunkt, Eingabe" den Punkt, Übermittlung" auswählen. Dann kann der Punkt "Registrierkasse" ausgewählt und durch Klick auf "Durchsuchen" der Jahresbeleg gesucht werden. Durch Klick auf "Datei senden" wird der Jahresbeleg im FinanzOnline hochgeladen.

Das Prüfergebnis des Jahresbeleges ist in der DataBox zu finden.

Beleg vom:

14.07.2016 11:12:47

音